## **Faire une recherche par support, par catégorie, par genre/public**

Avoir la liste de tous les DVD de la médiathèque ou de tous les CD (support) ou de tous les mangas (genre/publics) ou de tous les polars (catégorie)…

Bref, faire une recherche en utilisant les filtres de « recherche avancée ». Ça peut donner des idées !

Comme d'habitude (vous êtes des pros maintenant), il faut aller sur le catalogue en ligne de la médiathèque.

Dans le module «Recherche avancée», vous cliquez sur le critère que vous souhaitez (support, catégorie ou genre/publics) et vous cochez ce qui vous intéresse. Le critère retenu passe en rouge.

Il ne faudra pas oublier de décocher avant de passer à une autre recherche.

Tapez dans la zone de titre le terme % et cliquez sur le bouton Rechercher.

**Exemple** : vous voulez savoir quels sont les mangas de la médiathèque. Cochez dans Genre/Publics le critère Manga et tapez % dans la zone de titre.

317 résultats pour cette recherche ! C'est bien, mais c'est beaucoup. Heureusement, vous pouvez affiner. En cliquant par exemple sur « section enfant » dans la colonne de droite, vous obtiendrez la liste de toutes nos mangas pour enfants de moins de 13 ans.

170 résultats, c'est plus gérable. Et vous pouvez continuer à affiner, en fonction des critères qui apparaissent.

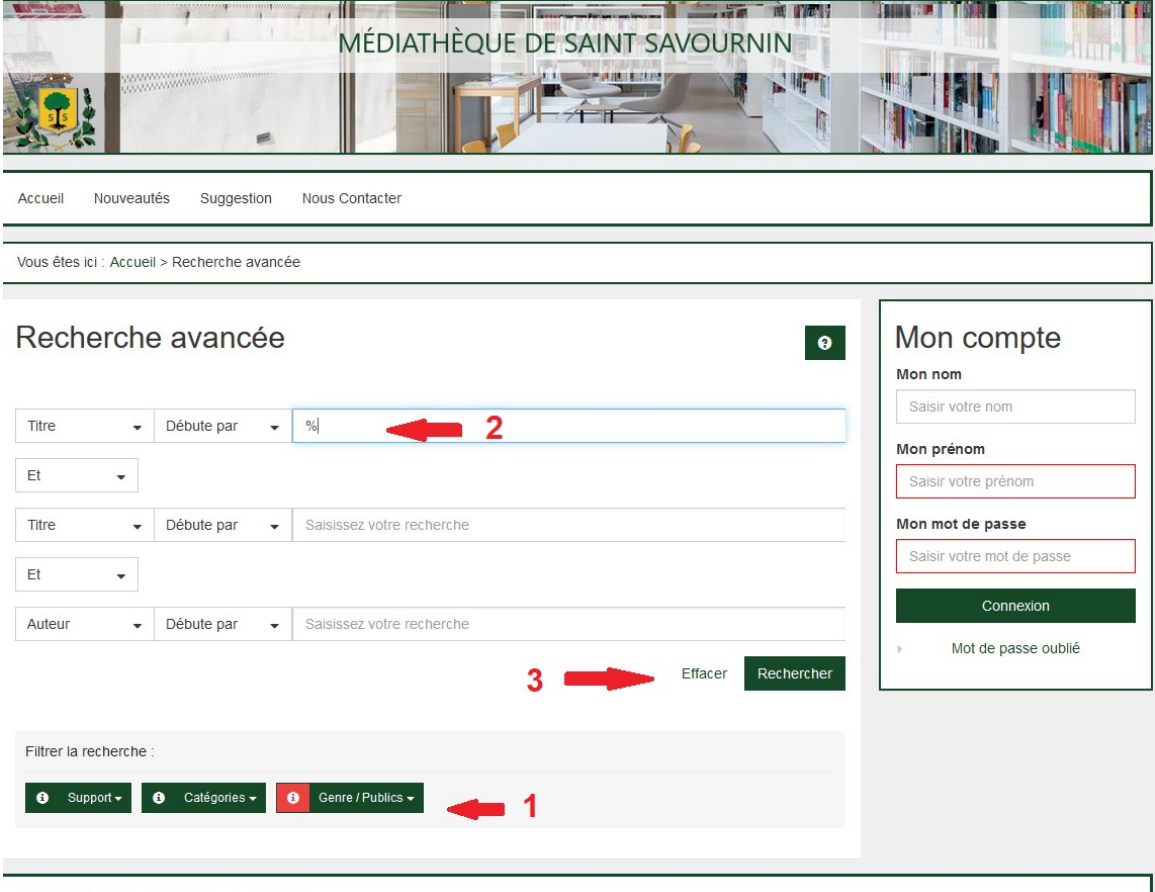

## **Pratique, n'est-ce pas ?**